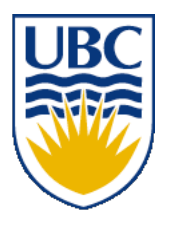

University of British Columbia CPSC 314 Computer Graphics Jan-Apr 2010

Tamara Munzner

# **Viewing/Projection V, Vision/Color Week 5, Mon Feb 1**

http://www.ugrad.cs.ubc.ca/~cs314/Vjan2010

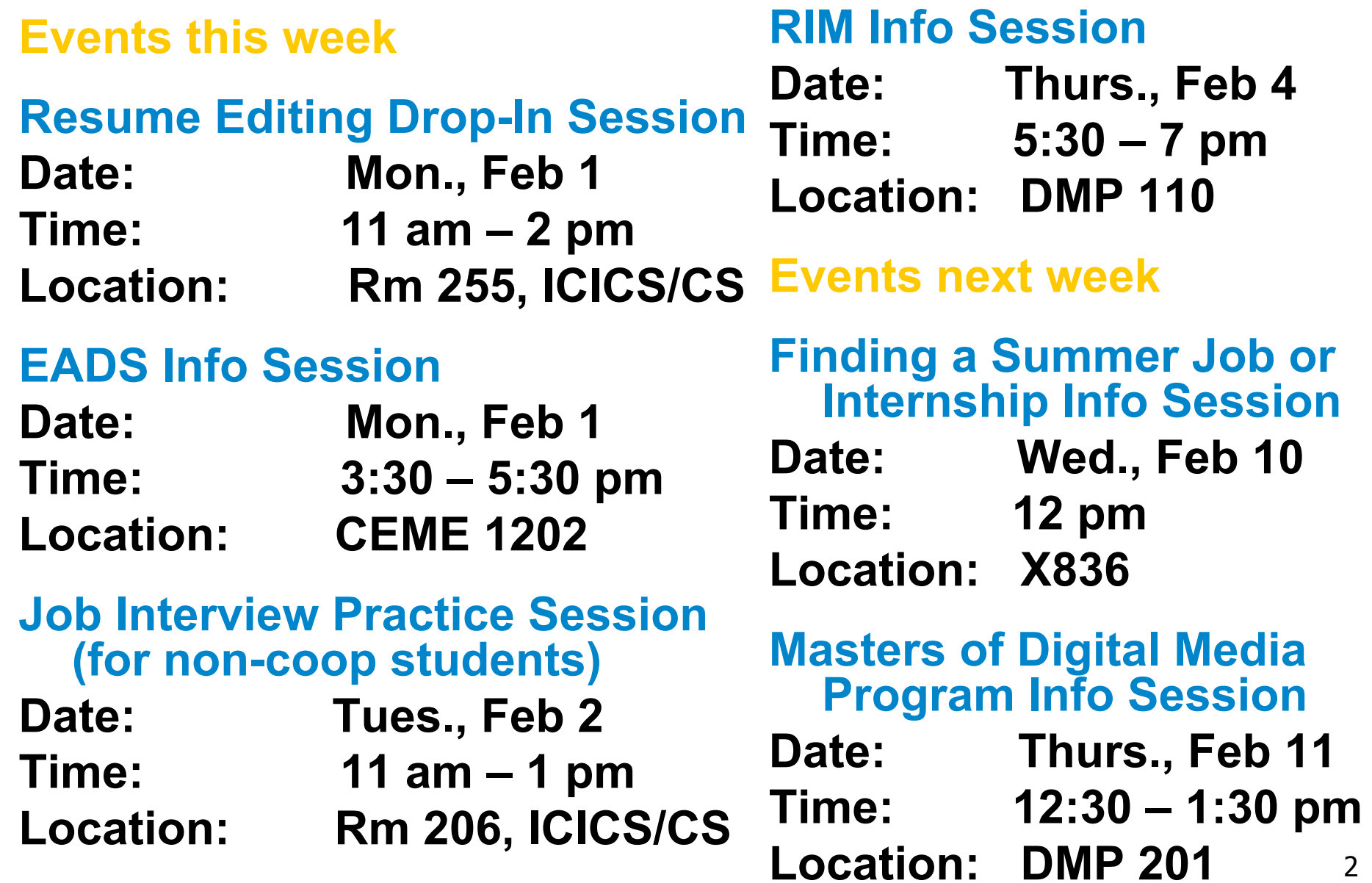

# **Project 1 Grading News**

- don't forget to show up 5 min before your slot
	- see news item on top of course page for signup sheet scan
- if you have not signed up or need to change your time, contact shailen AT cs.ubc.ca
	- you will lose marks if we have to hunt you down!

#### **Review: Perspective Warp/Predistortion**

- perspective viewing frustum predistorted to cube
- orthographic rendering of warped objects in cube produces same image as perspective rendering of original frustum

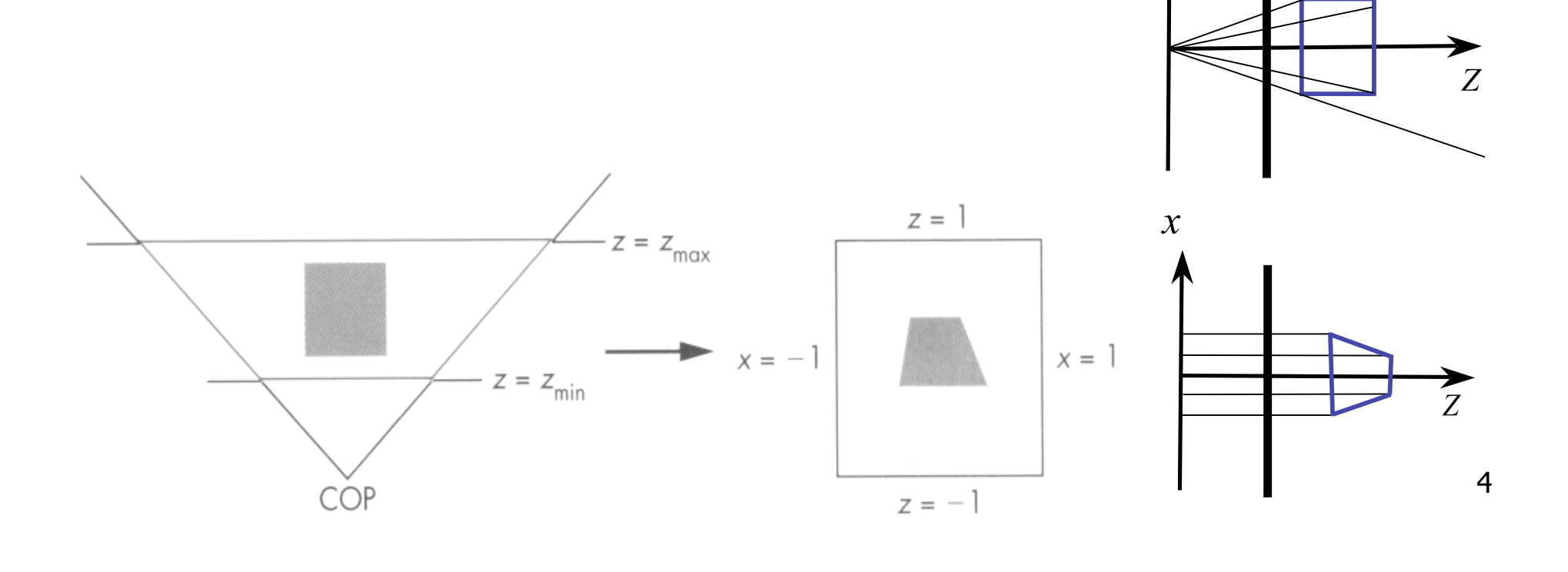

#### **Review: Separate Warp and Homogenize**

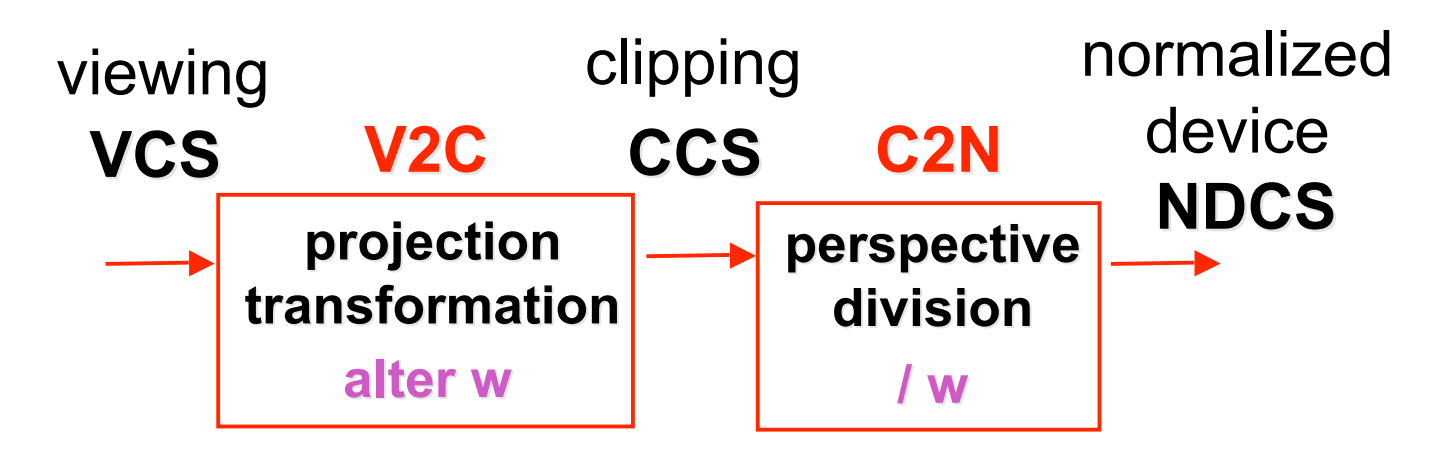

- warp requires only standard matrix multiply
	- distort such that orthographic projection of distorted objects shows desired perspective projection
		- w is changed
	- clip after warp, before divide
	- division by w: homogenization

#### **Review: Perspective to NDCS Derivation**

- shear
- scale
- projection-normalization

$$
\begin{bmatrix} 2n & 0 & \frac{r+l}{r-l} & 0 \\ 0 & \frac{2n}{t-b} & \frac{t+b}{t-b} & 0 \\ 0 & 0 & \frac{-(f+n)}{f-n} & \frac{-2fn}{f-n} \\ 0 & 0 & -1 & 0 \end{bmatrix}
$$

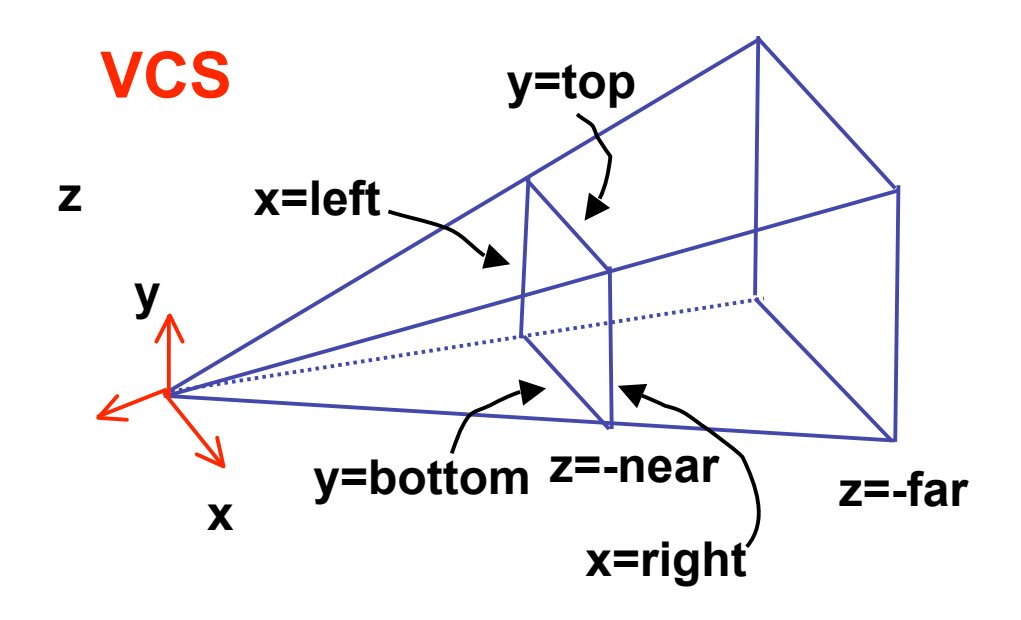

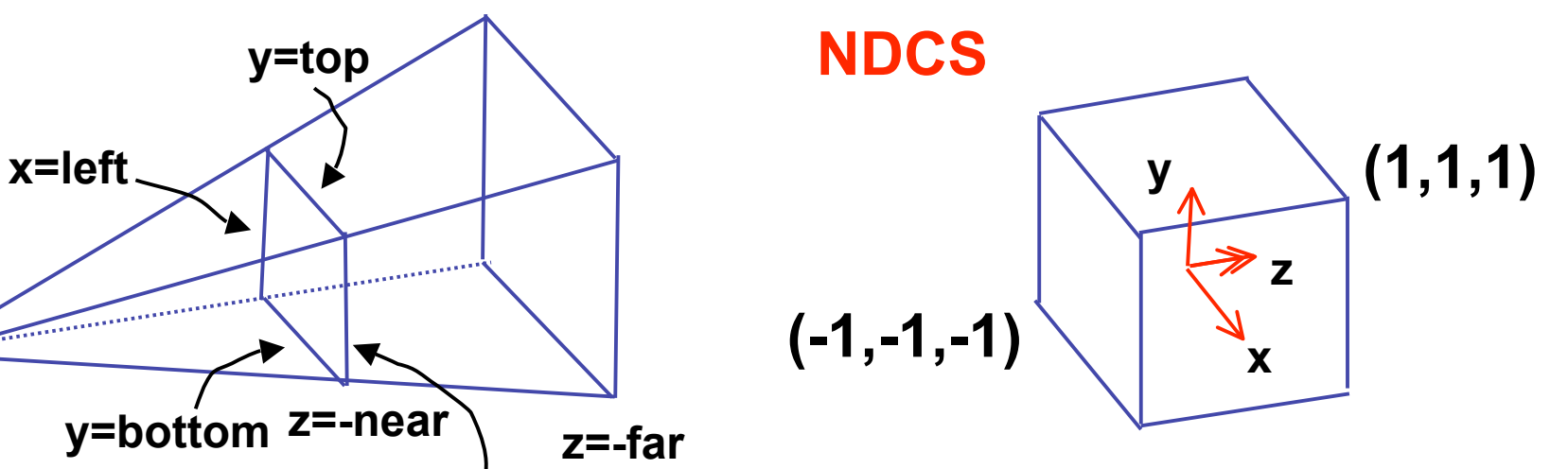

6

#### **Review: N2D Transformation**

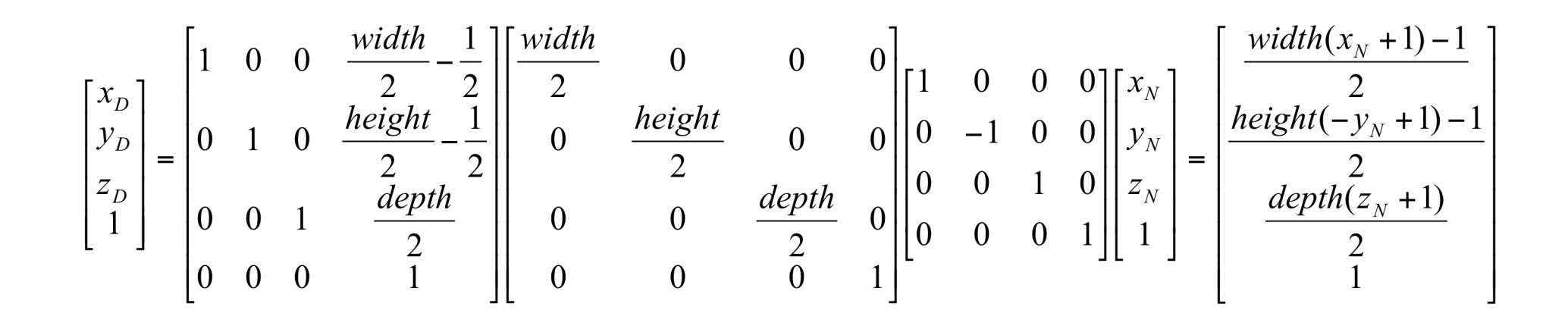

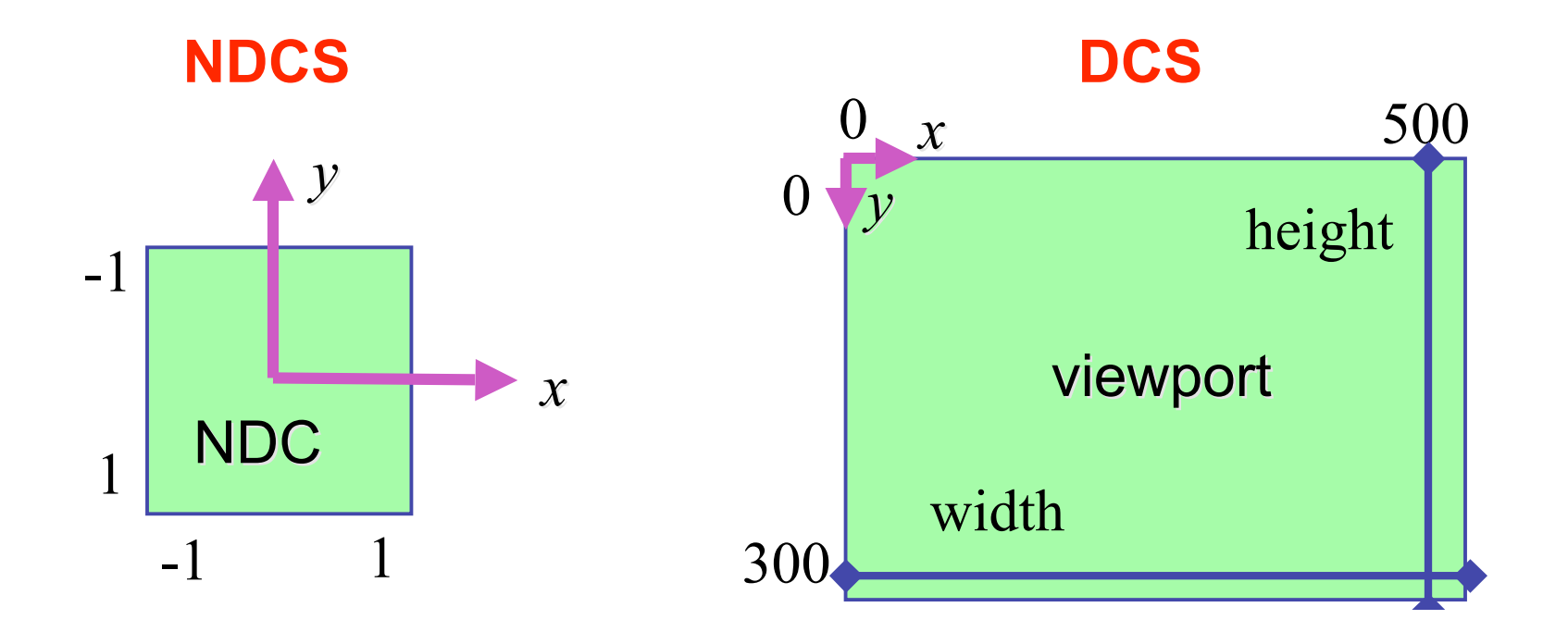

7

# **Review: Projective Rendering Pipeline**

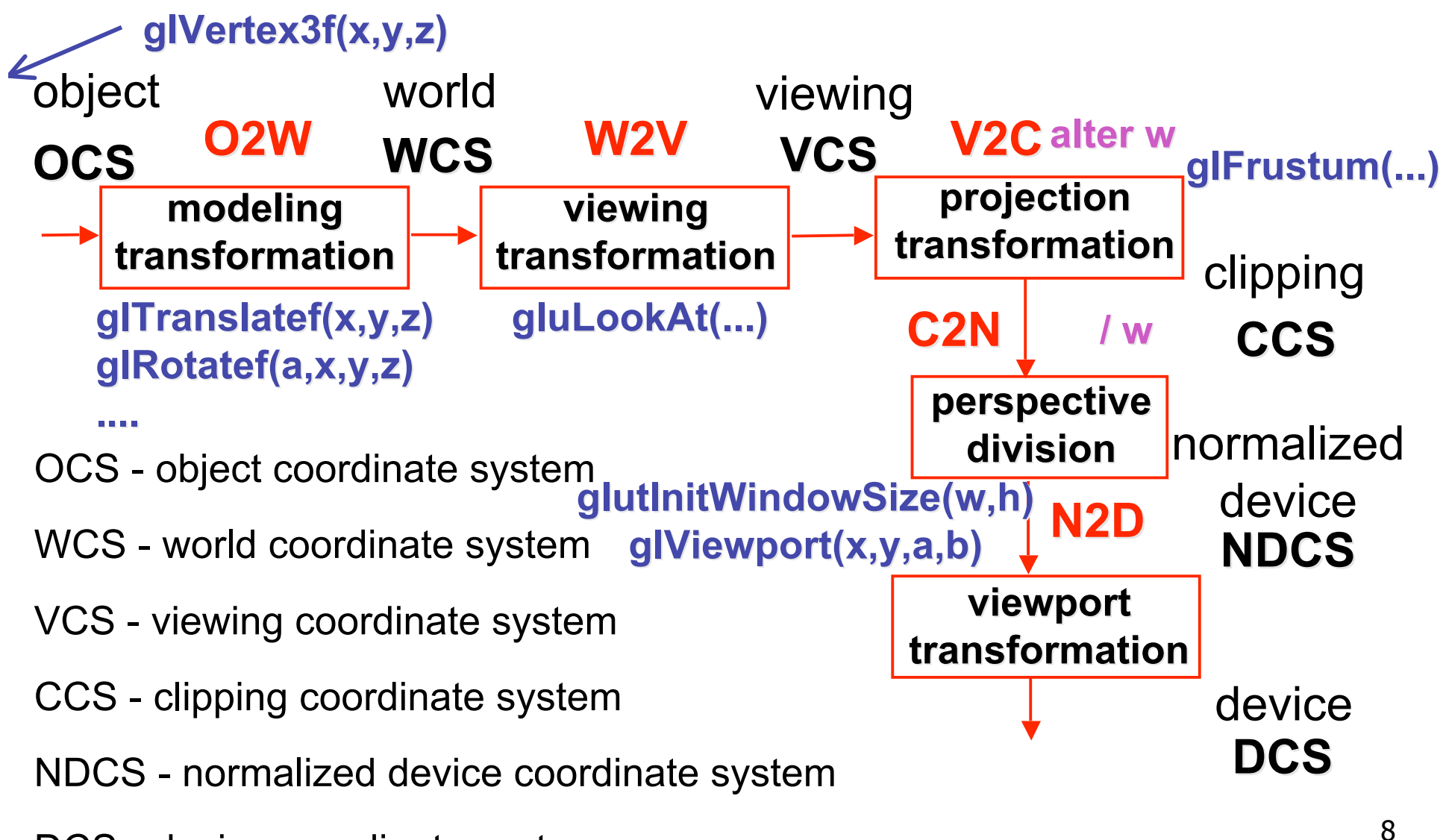

DCS - device coordinate system

#### **Perspective Example**

$$
\begin{bmatrix} 2n & 0 & \frac{r+l}{r-l} & 0 \\ r-l & 2n & \frac{t+b}{t-b} & 0 \\ 0 & 0 & \frac{-(f+n)}{f-n} & \frac{-2fn}{f-n} \\ 0 & 0 & -1 & 0 \end{bmatrix}
$$

view volume

• left = 
$$
-1
$$
, right = 1

$$
\bullet \quad bot = -1, \quad top = 1
$$

• near = 1, far = 
$$
4
$$

$$
\begin{bmatrix} 1 & 0 & 0 & 0 \\ 0 & 1 & 0 & 0 \\ 0 & 0 & -5/3 & -8/3 \\ 0 & 0 & -1 & 0 \end{bmatrix}
$$

#### **Perspective Example**

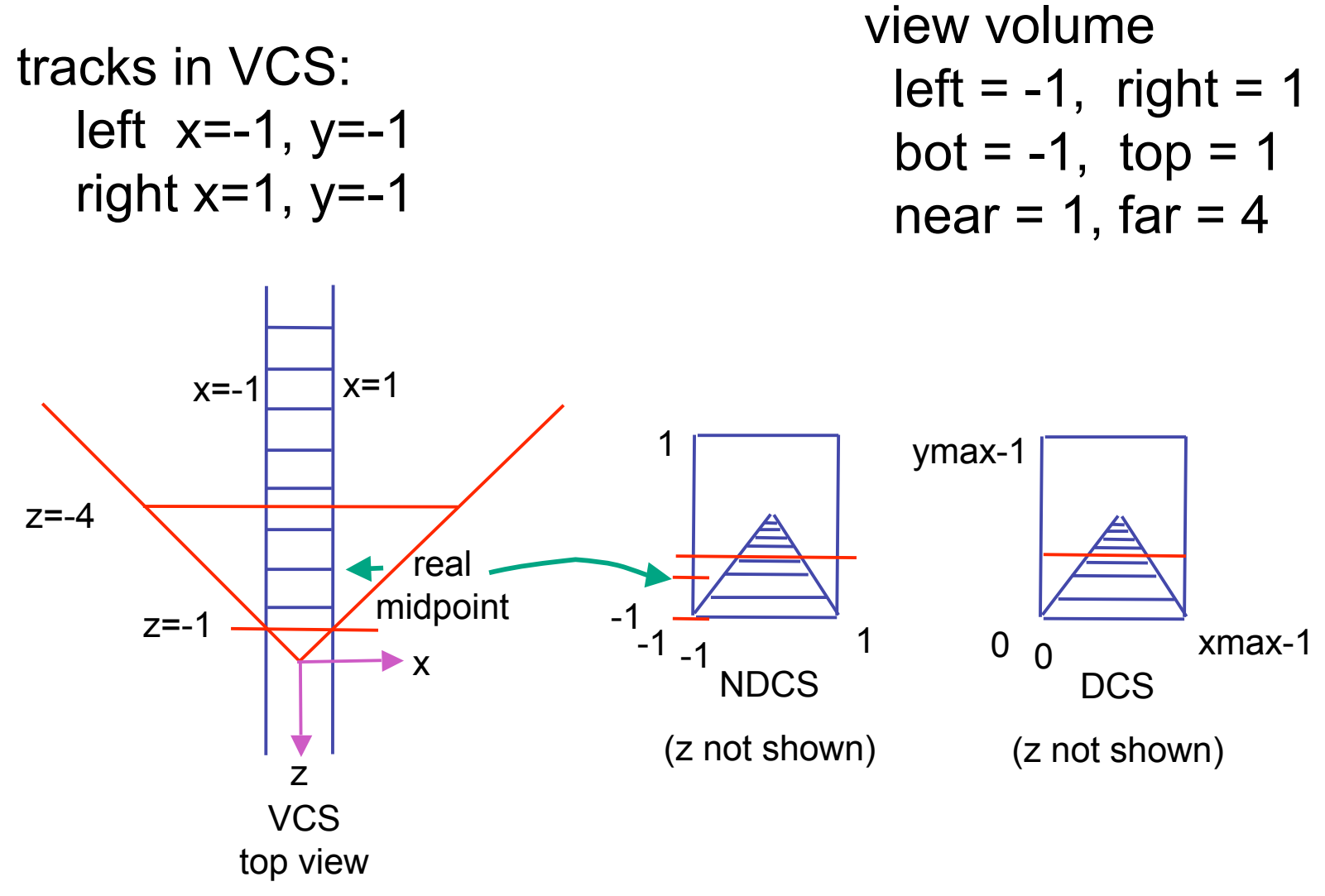

#### **Perspective Example**

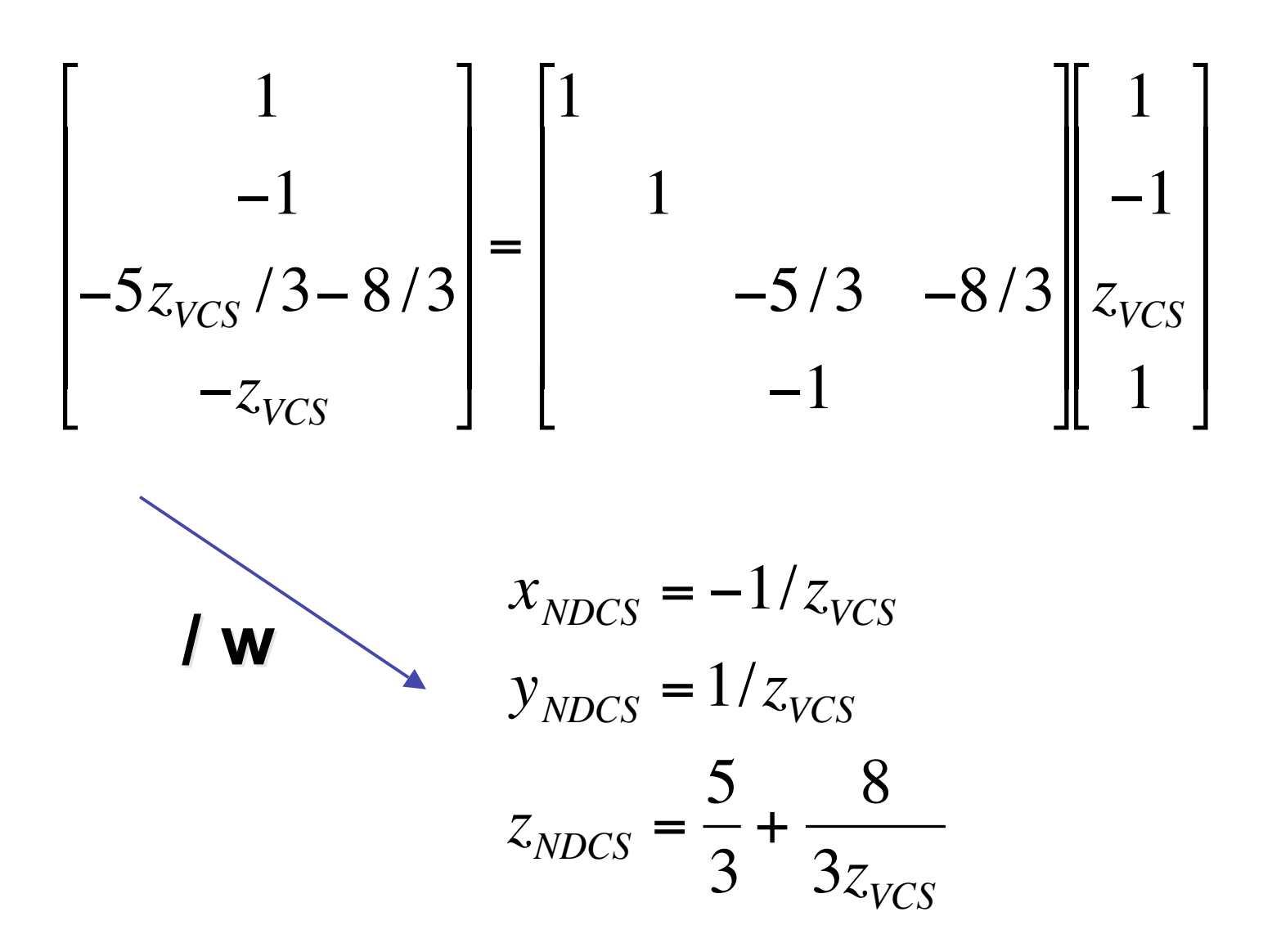

11

## **OpenGL Example**

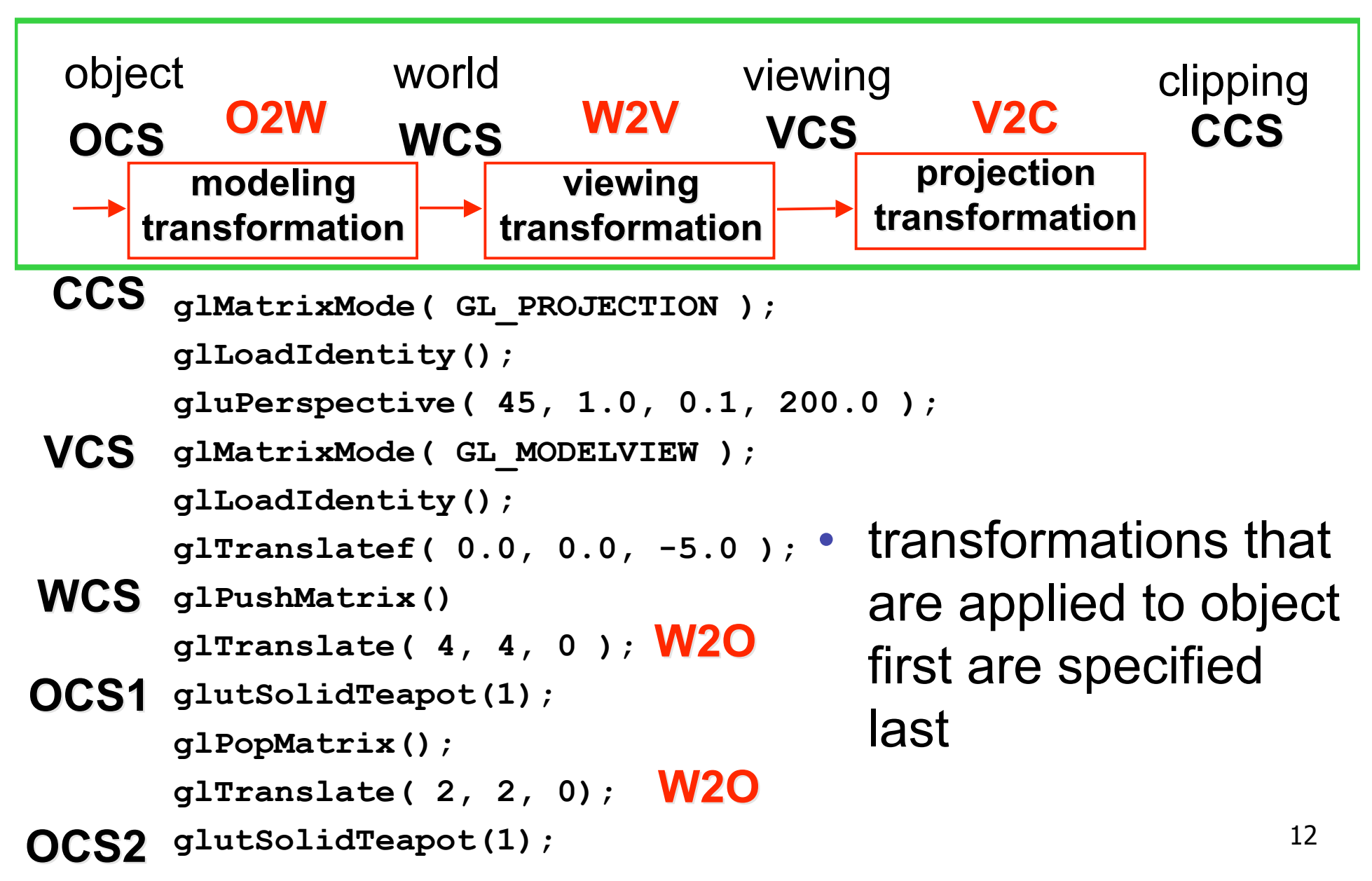

#### **Viewing: More Camera Motion**

#### **Fly "Through The Lens": Roll/Pitch/Yaw**

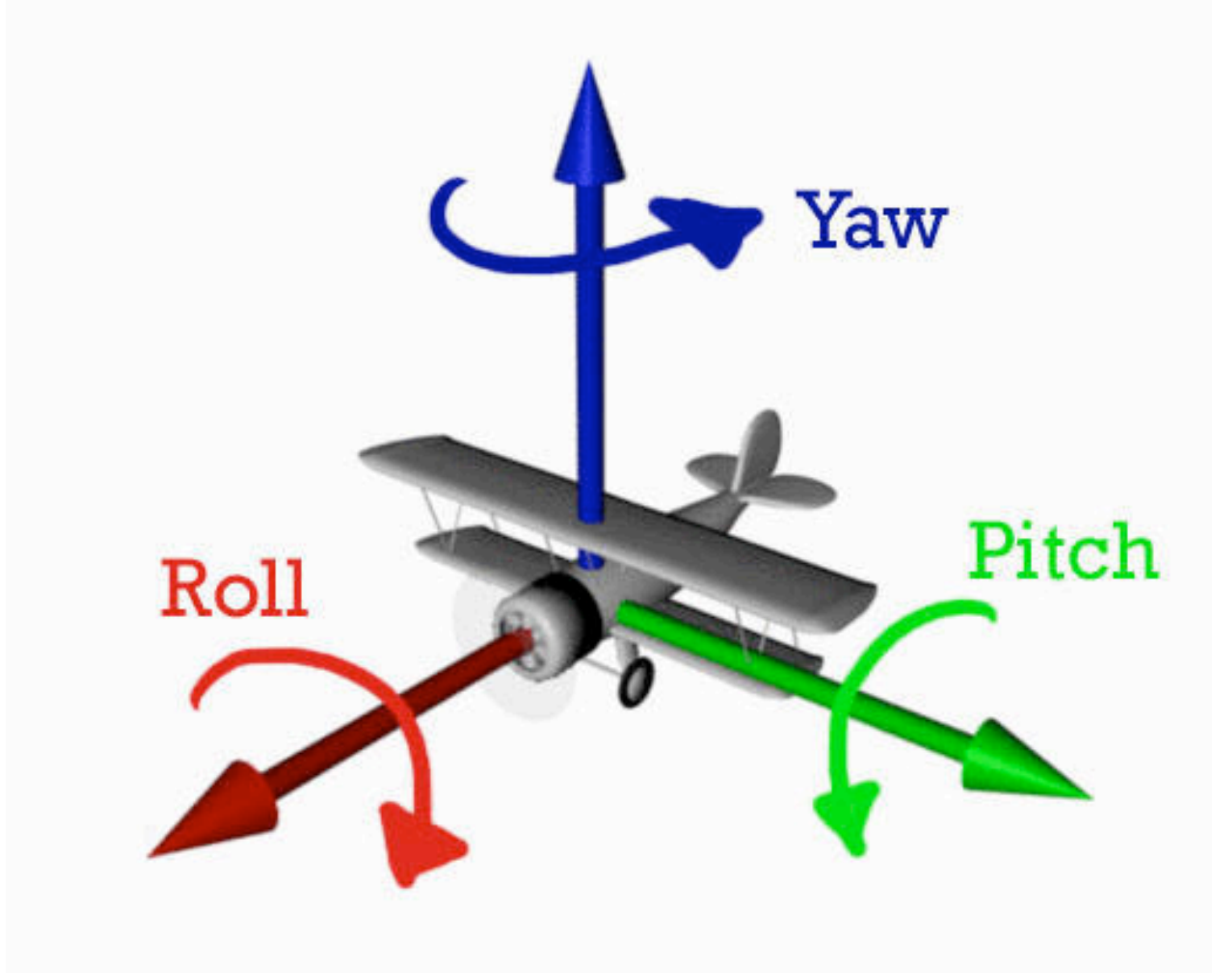

# **Viewing: Incremental Relative Motion**

- how to move relative to current camera coordinate system?
	- what you see in the window
- computation in coordinate system used to draw previous frame is simple:
	- incremental change I to current C
	- at time k, want  $p' = I_k I_{k-1} I_{k-2} I_{k-3} ... I_5 I_4 I_3 I_2 I_1 C p$
- each time we just want to premultiply by new matrix
	- p'=ICp
	- but we know that OpenGL only supports postmultiply by new matrix
		- p'=Clp

# **Viewing: Incremental Relative Motion**

- sneaky trick: OpenGL modelview matrix has the info we want!
	- dump out modelview matrix with glGetDoublev()
		- C = current camera coordinate matrix
	- wipe the matrix stack with gildentity()
	- apply incremental update matrix I
	- apply current camera coord matrix C
- must leave the modelview matrix unchanged by object transformations after your display call
	- use push/pop
- using OpenGL for storage and calculation
	- querying pipeline is expensive
		- but safe to do just once per frame

# **Caution: OpenGL Matrix Storage**

- OpenGL internal matrix storage is columnwise, not rowwise
	- a e i m
	- b f j n
	- c g k o
	- d h l p
	- opposite of standard C/C++/Java convention
	- possibly confusing if you look at the matrix from glGetDoublev()!

# **Viewing: Virtual Trackball**

- interface for spinning objects around
	- drag mouse to control rotation of view volume
		- orbit/spin metaphor
		- vs. flying/driving
- rolling glass trackball
	- center at screen origin, surrounds world
	- hemisphere "sticks up" in z, out of screen
	- rotate ball = spin world

#### **Virtual Trackball**

- know screen click: (x, 0, z)
- want to infer point on trackball:  $(x,y,z)$ 
	- ball is unit sphere, so  $||x, y, z|| = 1.0$
	- solve for y

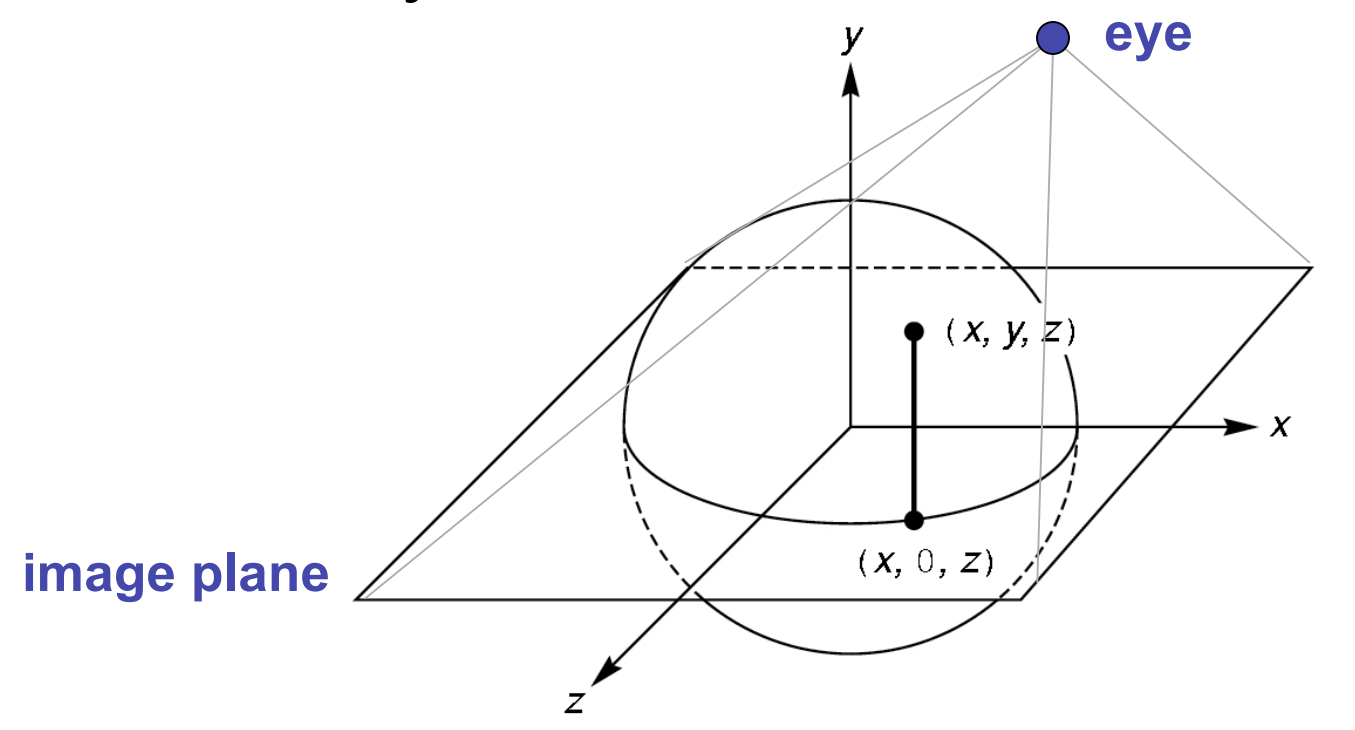

19

#### **Trackball Rotation**

- correspondence:
	- moving point on plane from  $(x, 0, z)$  to  $(a, 0, c)$
	- moving point on ball from  $p_1 = (x, y, z)$  to  $p_2 = (a, b, c)$
- correspondence:
	- translating mouse from  $p_1$  (mouse down) to  $p_2$  (mouse up)
	- rotating about the axis  $n = p_1 \times p_2$

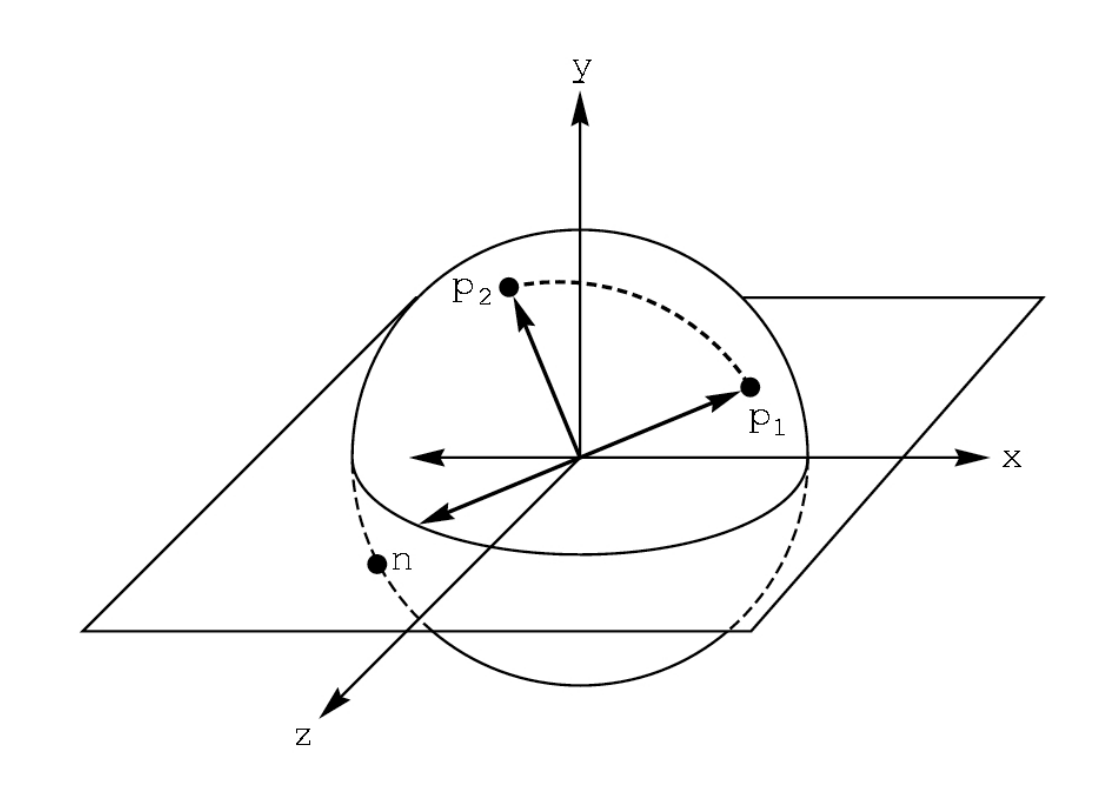

## **Trackball Computation**

- user defines two points
	- place where first clicked  $p_1 = (x, y, z)$
	- place where released  $p_2 = (a, b, c)$
- create plane from vectors between points, origin
	- axis of rotation is plane normal: cross product

•  $({\bf p}_1 - {\bf o}) \times ({\bf p}_2 - {\bf o})$ :  ${\bf p}_1 \times {\bf p}_2$  if origin =  $(0,0,0)$ 

- amount of rotation depends on angle between lines
	- **p**<sub>1</sub> **p**<sub>2</sub> =  $|{\bf p}_1|$   $|{\bf p}_2|$  cos  $\theta$
	- $|\mathbf{p}_1 \times \mathbf{p}_2| = |\mathbf{p}_1| |\mathbf{p}_2| \sin \theta$
- compute rotation matrix, use to rotate world

# **Picking**

# **Reading**

- Red Book
	- Selection and Feedback Chapter
		- all
	- Now That You Know Chapter
		- only Object Selection Using the Back Buffer

## **Interactive Object Selection**

- move cursor over object, click
	- how to decide what is below?
	- inverse of rendering pipeline flow
		- from pixel back up to object
- ambiguity
	- many 3D world objects map to same 2D point
- four common approaches
	- manual ray intersection
	- bounding extents
	- backbuffer color coding
	- selection region with hit list

# **Manual Ray Intersection**

- do all computation at application level
	- map selection point to a ray
	- intersect ray with all objects in scene.
- advantages
	- no library dependence
- disadvantages
	- difficult to program
	- slow: work to do depends on total number and complexity of objects in scene

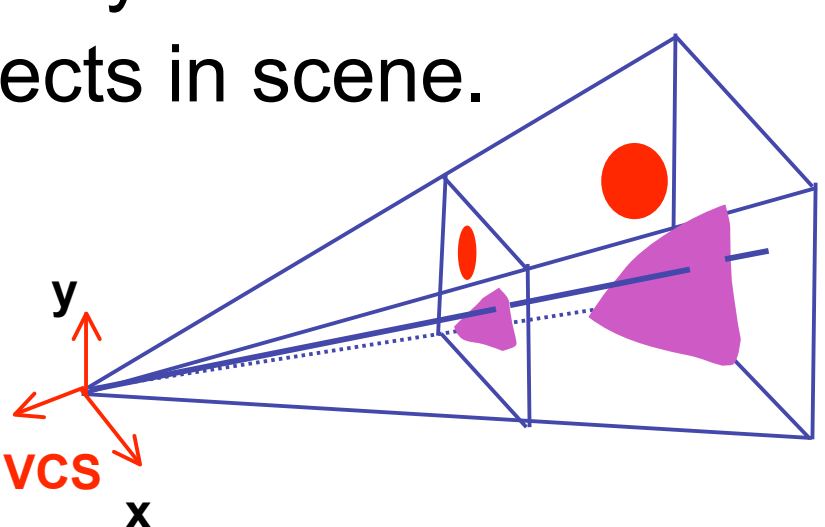

# **Bounding Extents**

• keep track of axis-aligned bounding rectangles

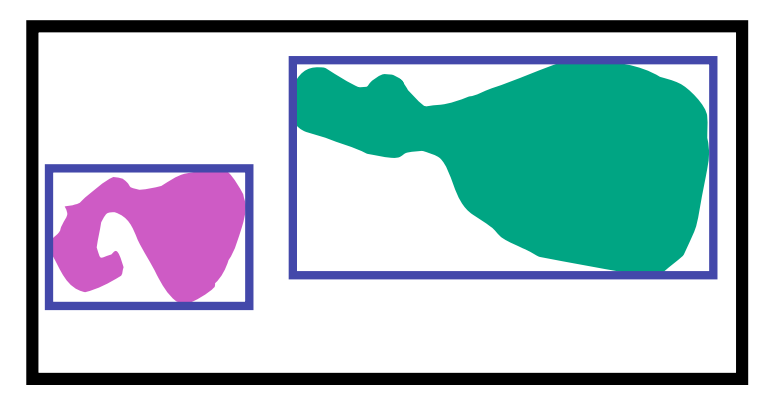

- advantages
	- conceptually simple
	- easy to keep track of boxes in world space

# **Bounding Extents**

- disadvantages
	- low precision
	- must keep track of object-rectangle relationship
- extensions
	- do more sophisticated bound bookkeeping
		- first level: box check.
		- second level: object check

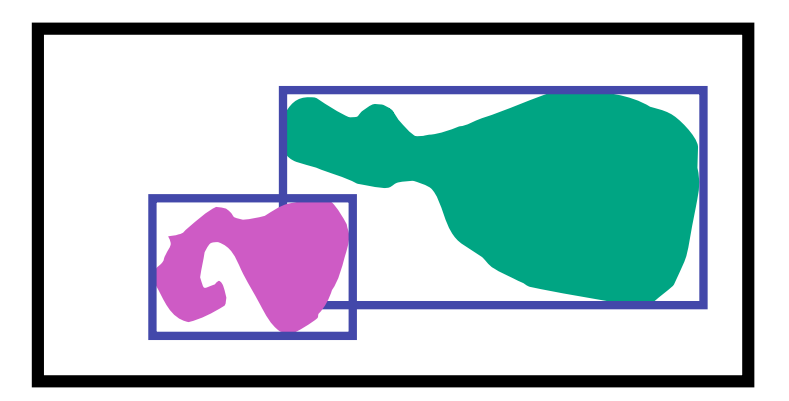

## **Backbuffer Color Coding**

- use backbuffer for picking
	- create image as computational entity
	- never displayed to user
- redraw all objects in backbuffer
	- turn off shading calculations
	- set unique color for each pickable object
		- store in table
	- read back pixel at cursor location
		- check against table

# **Backbuffer Color Coding**

- advantages
	- conceptually simple
	- variable precision
- disadvantages
	- introduce 2x redraw delay
	- backbuffer readback very slow

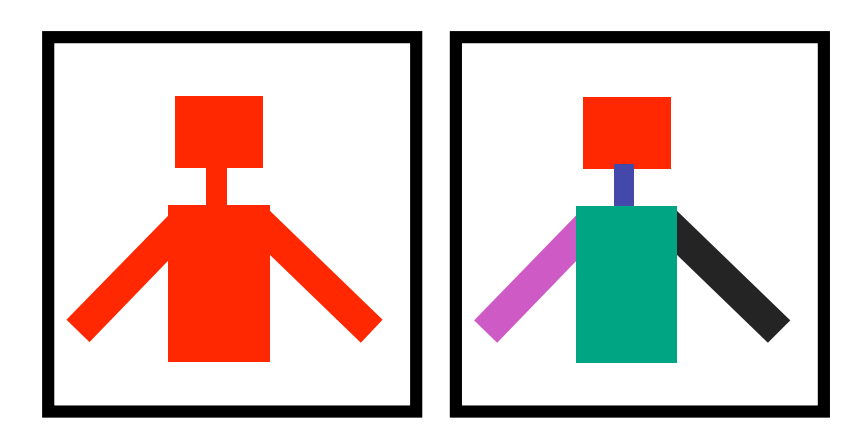

# **Backbuffer Example**

```
\left\{\begin{array}{c} 1 \end{array}\right\}glColor3f(1.0, 1.0, 1.0);
for(int i = 0; i < 2; i++)
   for(int j = 0; j < 2; j++) {
       glPushMatrix();
       glTranslatef(i*3.0,0,-j * 3.0);
       glColor3f(1.0, 1.0, 1.0);
       glCallList(snowman_display_list);
       glPopMatrix();
 }
```

```
for(int i = 0; i < 2; i++)
 for(int j = 0; j < 2; j++) {
    glPushMatrix();
    switch (i^*2+j) {
       case 0: glColor3ub(255,0,0);break;
       case 1: glColor3ub(0,255,0);break;
       case 2: glColor3ub(0,0,255);break;
       case 3: glColor3ub(250,0,250);break;
```

```
..
```
 glTranslatef(i\*3.0,0,-j \* 3.0) glCallList(snowman\_display\_list); glPopMatrix();

http://www.lighthouse3d.com/opengl/picking/

}

### **Select/Hit**

- use small region around cursor for viewport
- assign per-object integer keys (names)
- redraw in special mode
- store hit list of objects in region
- examine hit list
- OpenGL support

# **Viewport**

- small rectangle around cursor
	- change coord sys so fills viewport

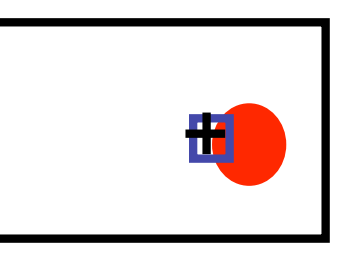

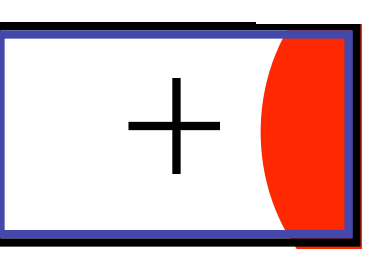

- why rectangle instead of point?
	- people aren't great at positioning mouse
		- Fitts' Law: time to acquire a target is function of the distance to and size of the target
	- allow several pixels of slop

# **Viewport**

- nontrivial to compute
	- invert viewport matrix, set up new orthogonal projection
- simple utility command
	- gluPickMatrix(x,y,w,h,viewport)
		- x,y: cursor point
		- w,h: sensitivity/slop (in pixels)
	- push old setup first, so can pop it later

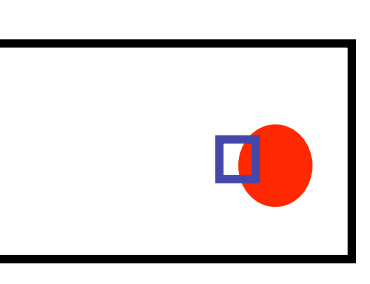

#### **Render Modes**

- glRenderMode(mode)
	- GL\_RENDER: normal color buffer • default
	- GL\_SELECT: selection mode for picking
	- (GL\_FEEDBACK: report objects drawn)

# **Name Stack**

- again, "names" are just integers glInitNames()
- flat list

glLoadName(name)

- or hierarchy supported by stack glPushName(name), glPopName
	- can have multiple names per object

## **Hierarchical Names Example**

```
for(int i = 0; i < 2; i++) {
  glPushName(i);
 for(int j = 0; j < 2; j++) {
    glPushMatrix();
    glPushName(j);
    glTranslatef(i*10.0,0,j * 10.0);
      glPushName(HEAD);
      glCallList(snowManHeadDL);
      glLoadName(BODY);
      glCallList(snowManBodyDL);
      glPopName();
    glPopName();
    glPopMatrix();
 }
  glPopName();
}
```
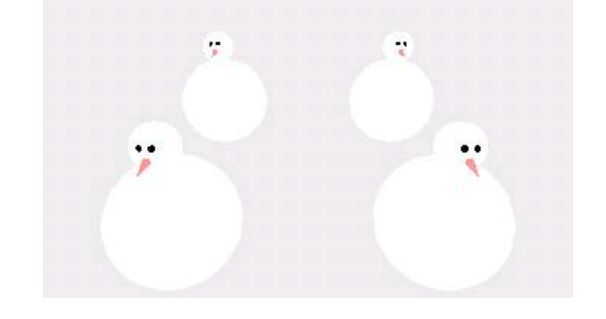

http://www.lighthouse3d.com/opengl/picking/

# **Hit List**

- glSelectBuffer(buffersize, \*buffer)
	- where to store hit list data
- on hit, copy entire contents of name stack to output buffer.
- hit record
	- number of names on stack
	- minimum and minimum depth of object vertices
		- depth lies in the NDC z range [0,1]
		- format: multiplied by 2^32 -1 then rounded to nearest int

### **Integrated vs. Separate Pick Function**

- integrate: use same function to draw and pick
	- simpler to code
	- name stack commands ignored in render mode
- separate: customize functions for each
	- potentially more efficient
	- can avoid drawing unpickable objects

# **Select/Hit**

- advantages
	- faster
		- OpenGL support means hardware acceleration
		- avoid shading overhead
	- flexible precision
		- size of region controllable
	- flexible architecture
		- custom code possible, e.g. guaranteed frame rate
- disadvantages
	- more complex

# **Hybrid Picking**

- select/hit approach: fast, coarse
	- object-level granularity
- manual ray intersection: slow, precise
	- exact intersection point
- hybrid: both speed and precision
	- use select/hit to find object
	- then intersect ray with that object

# **OpenGL Precision Picking Hints**

- gluUnproject
	- transform window coordinates to object coordinates given current projection and modelview matrices
	- use to create ray into scene from cursor location
	- call gluUnProject twice with same  $(x, y)$  mouse location
		- $z =$  near:  $(x,y,0)$
		- $z = \text{far: } (x,y,1)$
		- subtract near result from far result to get direction vector for ray
- use this ray for line/polygon intersection

#### **Vision/Color**

# **Reading for Color**

- RB Chap Color
- FCG Sections 3.2-3.3
- FCG Chap 20 Color
- FCG Chap 21.2.2 Visual Perception (Color)

### **RGB Color**

- triple (r, g, b) represents colors with amount of red, green, and blue
	- hardware-centric
	- used by OpenGL

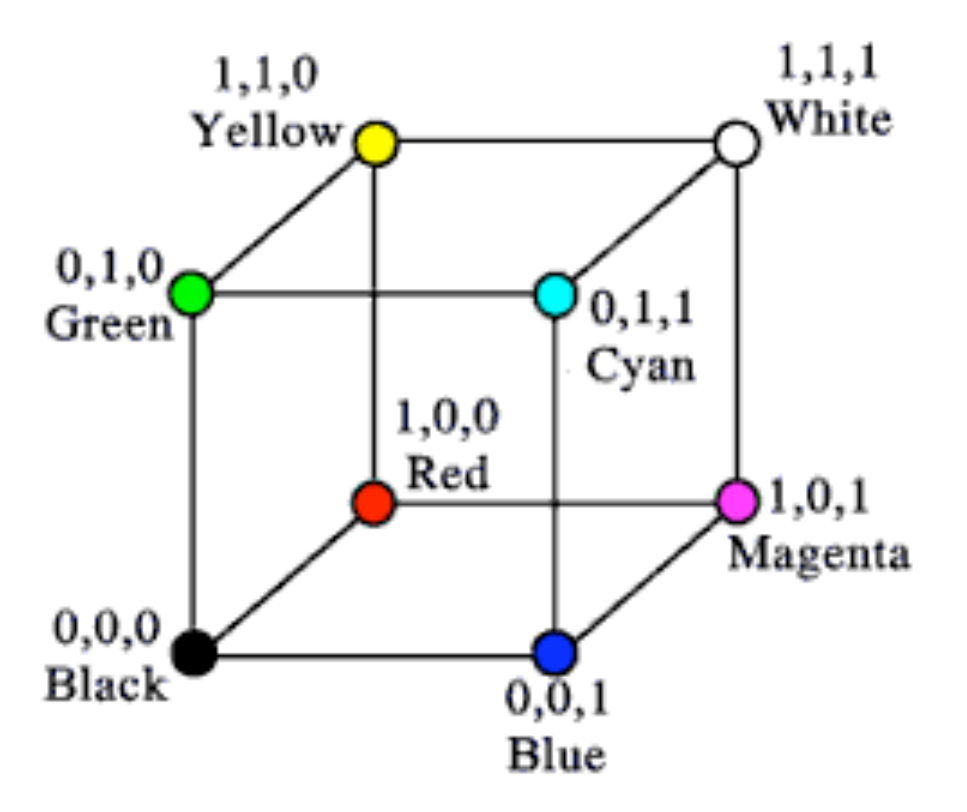

# **Alpha**

- fourth component for transparency
	- $(r,g,b,\alpha)$
- fraction we can see through

• 
$$
c = \alpha c_f + (1-\alpha)c_b
$$

• more on compositing later

#### **Additive vs. Subtractive Colors**

- additive: light
	- monitors, LCDs
	- RGB model
- subtractive: pigment
	- printers
	- CMY model
	- dyes absorb light

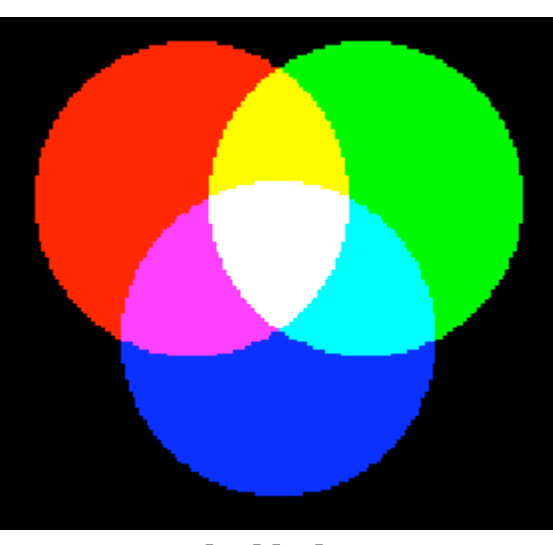

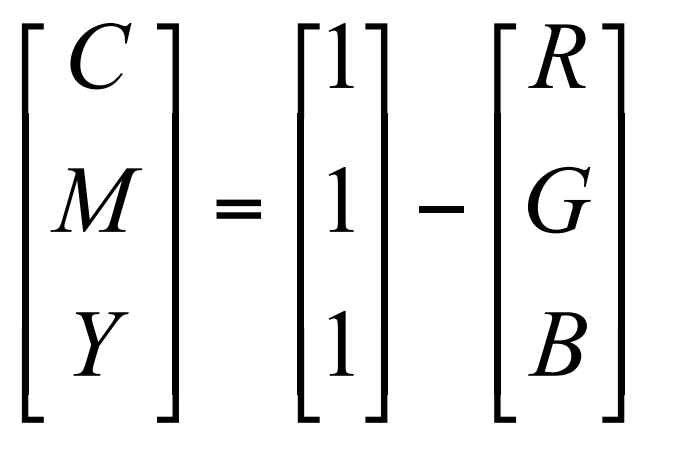

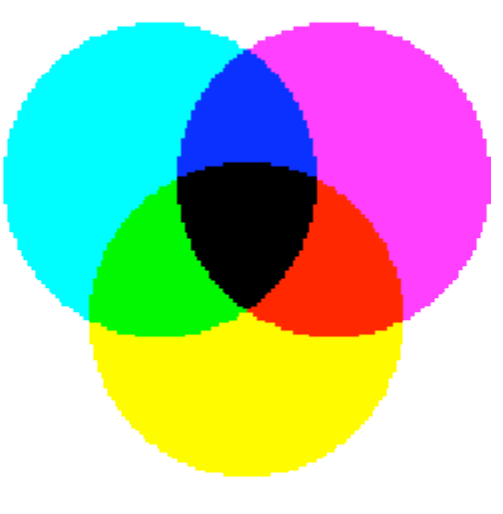

additive subtractive<sub>46</sub>

#### **Component Color**

- component-wise multiplication of colors
	- $(a0, a1, a2) * (b0, b1, b2) = (a0 * b0, a1 * b1, a2 * b2)$

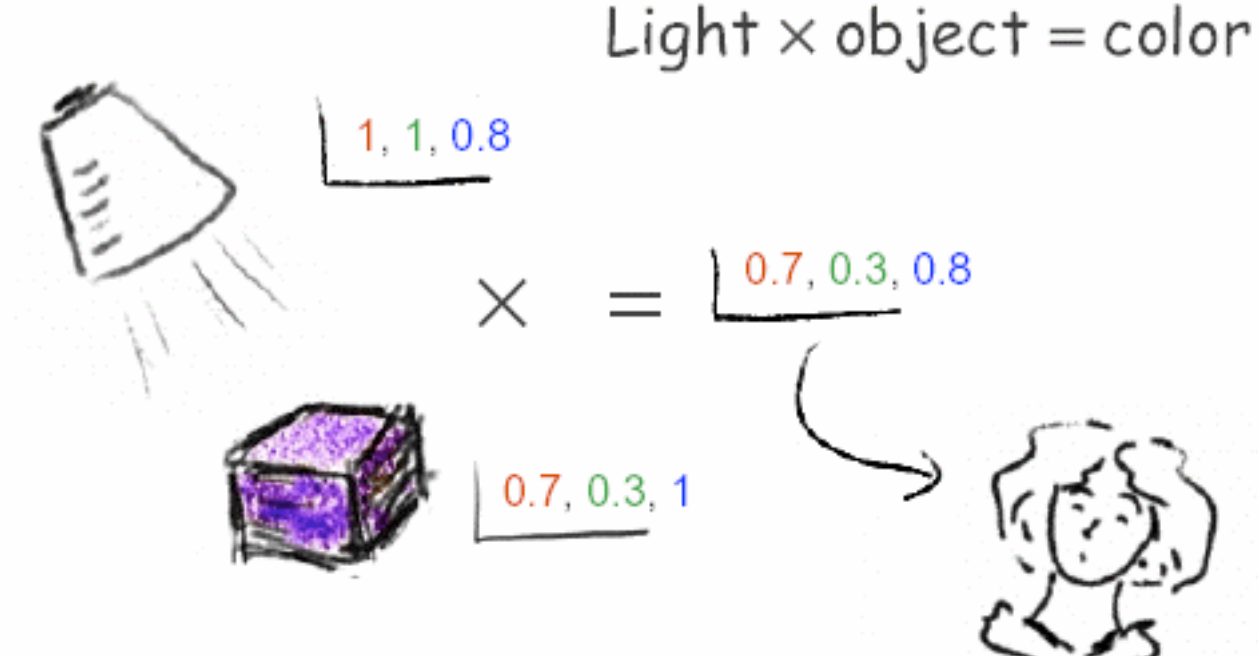

- why does this work?
	- must dive into light, human vision, color spaces

#### **Basics Of Color**

• elements of color:

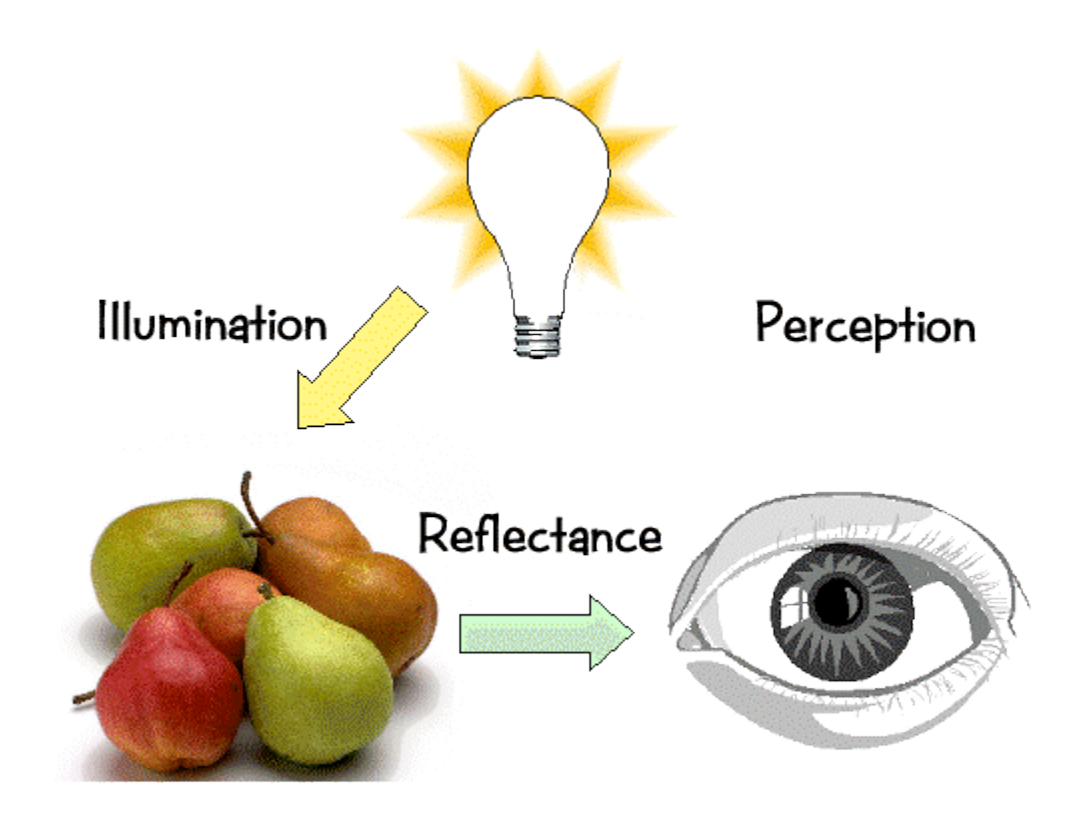

# **Basics of Color**

- physics
	- illumination
		- electromagnetic spectra
	- reflection
		- material properties
		- surface geometry and microgeometry
			- polished versus matte versus brushed
- perception
	- physiology and neurophysiology
	- perceptual psychology

# **Light Sources**

- common light sources differ in kind of spectrum they emit:
	- continuous spectrum
		- energy is emitted at all wavelengths
			- blackbody radiation
			- tungsten light bulbs
			- certain fluorescent lights
			- sunlight
			- electrical arcs
	- line spectrum
		- energy is emitted at certain discrete frequencies

# **Blackbody Radiation**

- black body
	- dark material, so that reflection can be neglected
	- spectrum of emitted light changes with temperature
		- this is the origin of the term "color temperature"
			- e.g. when setting a white point for your monitor
		- cold: mostly infrared
		- hot: reddish
		- very hot: bluish
	- demo:

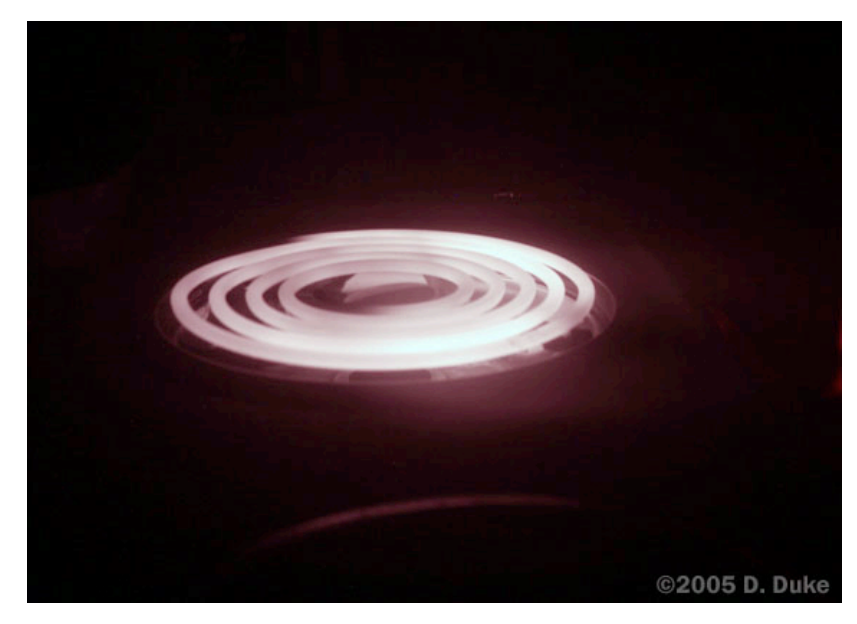

http://www.mhhe.com/physsci/astronomy/applets/Blackbody/frame.html

#### **Electromagnetic Spectrum**

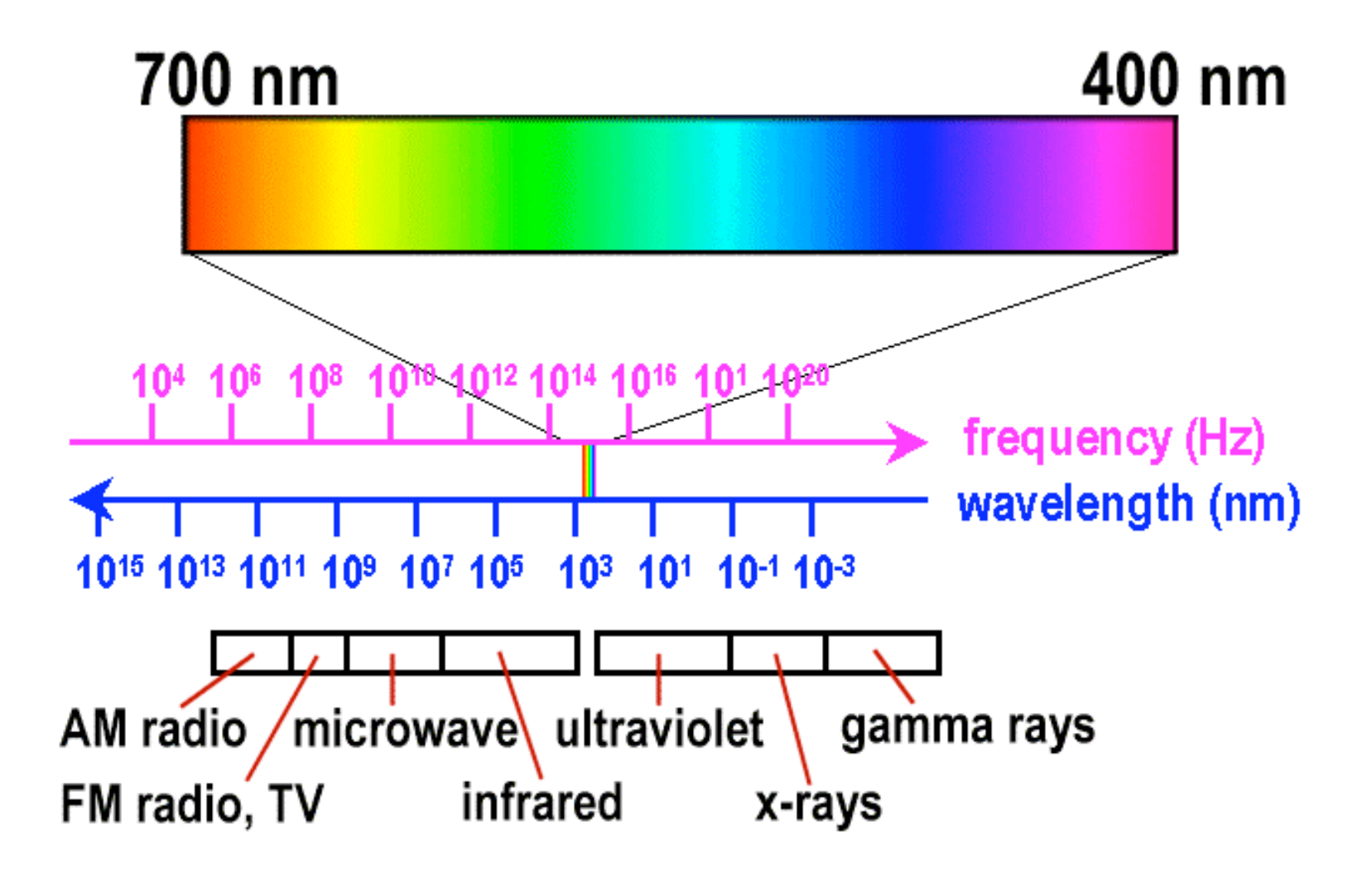

#### **Electromagnetic Spectrum**

#### **THE ELECTROMAGNETIC SPECTRUM**

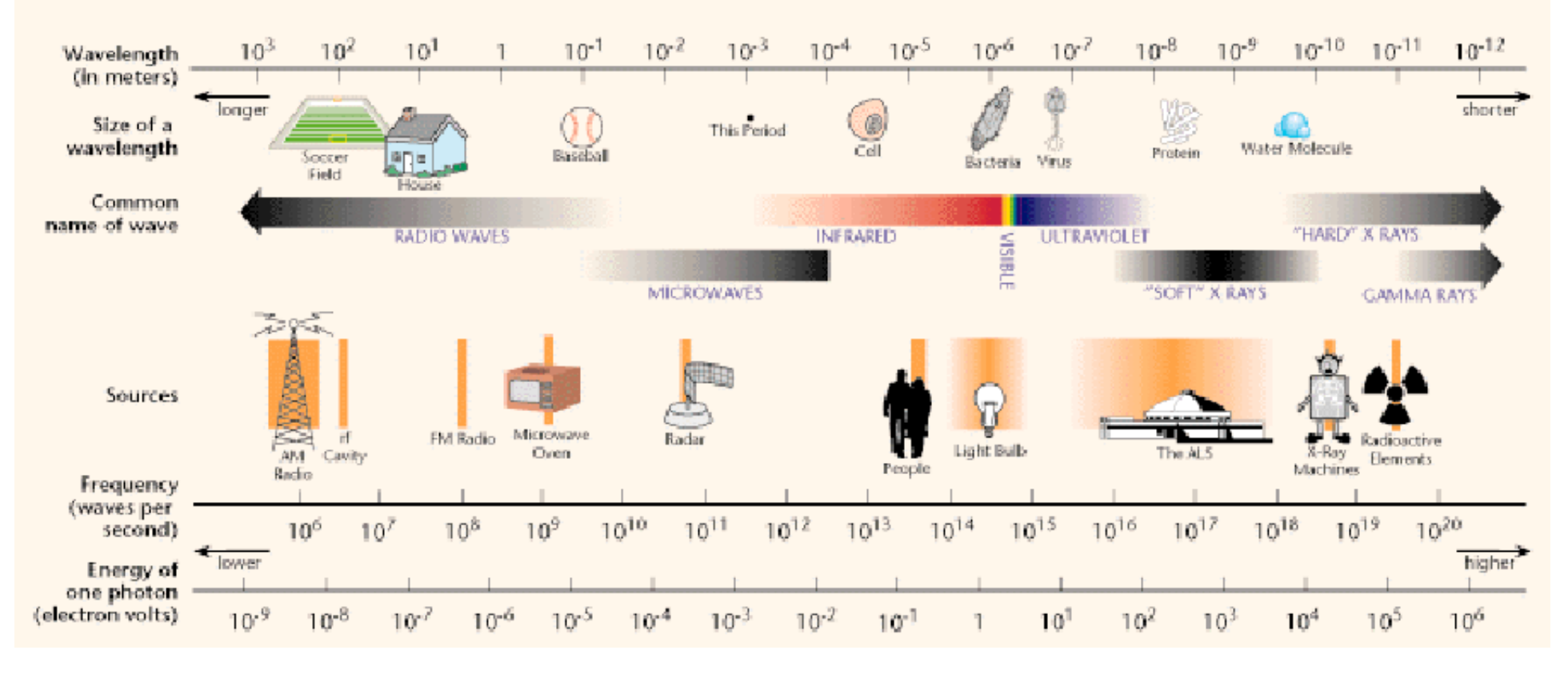

# **White Light**

• sun or light bulbs emit all frequencies within visible range to produce what we perceive as "white light"

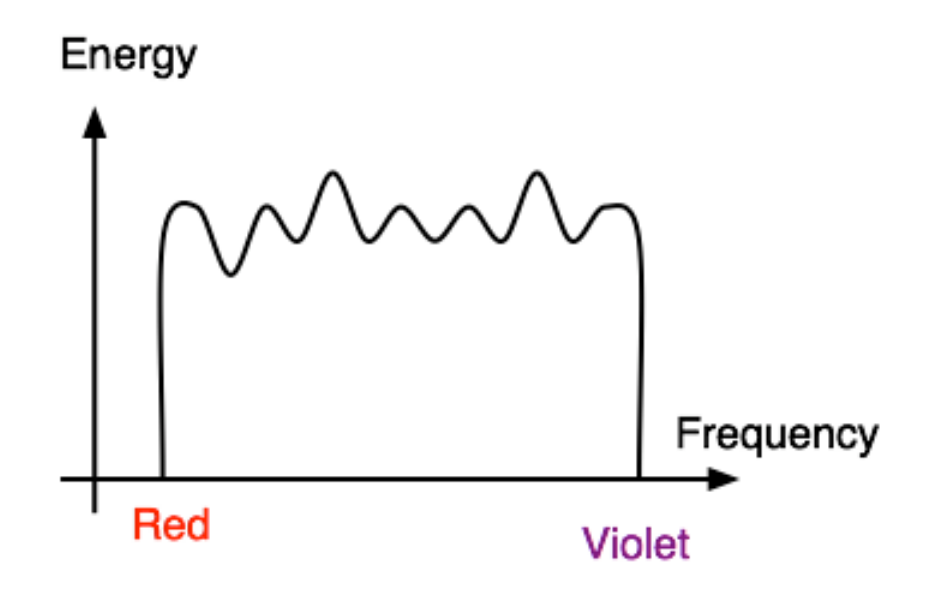

#### **Sunlight Spectrum**

• spectral distribution: power vs. wavelength

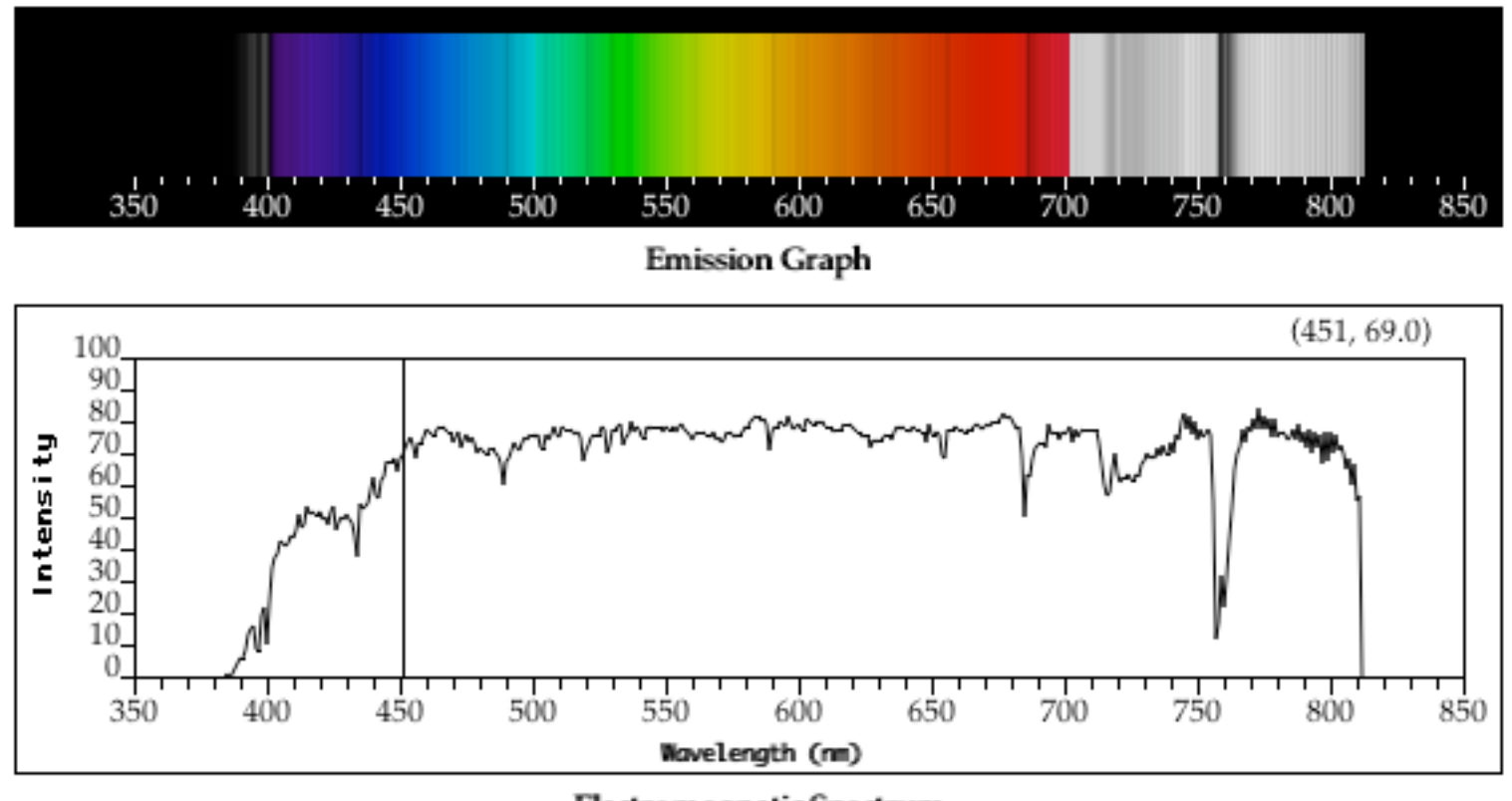

Electromagnetic Spectrum

# **Continuous Spectrum**

- sunlight
- various "daylight" lamps

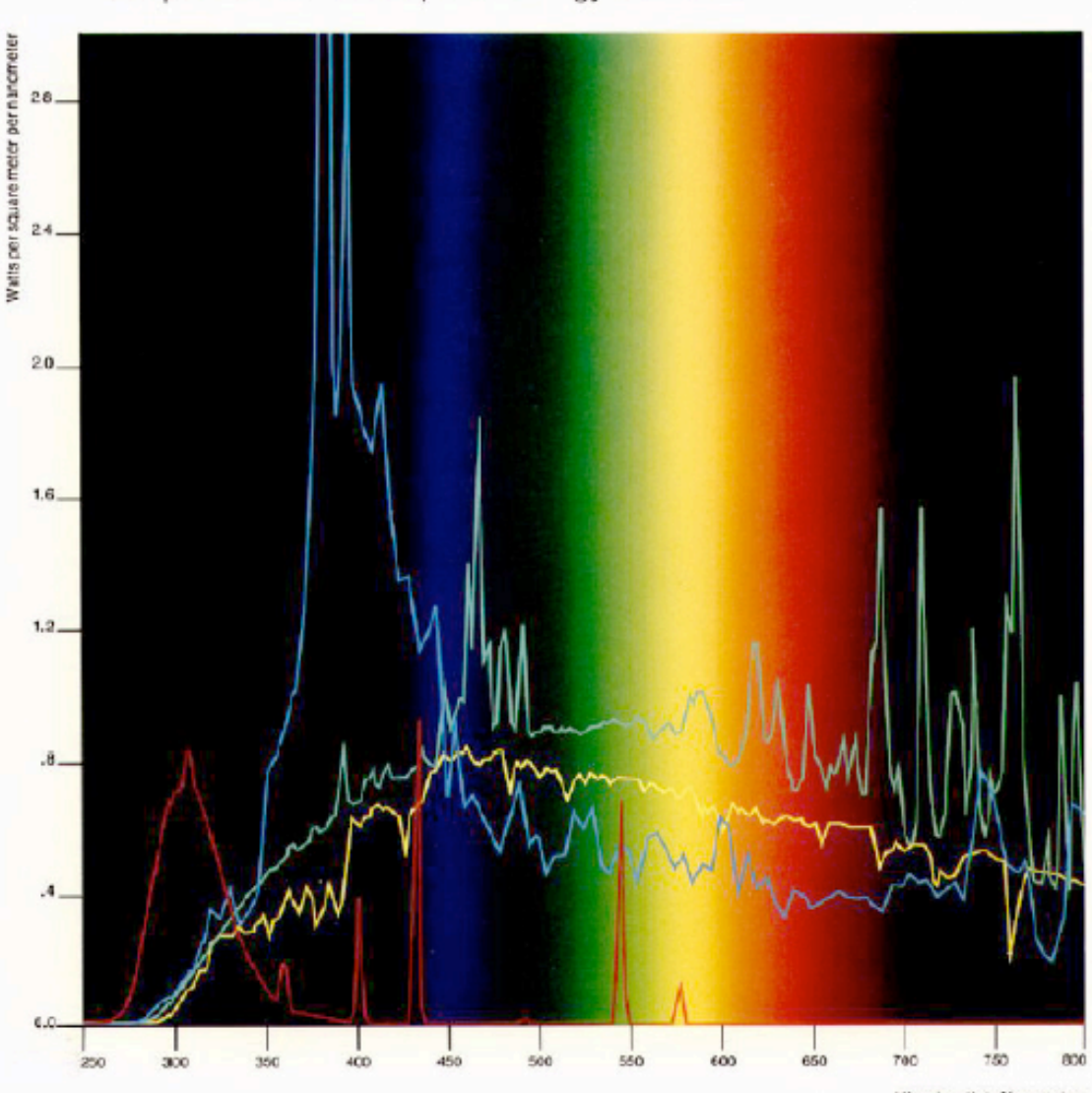

A Comparison of Relative Spectral Energy Distribution

Sunlicht Mars: "Average Obstinum" Direct Global Feclation.<br>Nearured 45°6.3/95/81

Sunshine Carbon Arc. As used in Atlas Woodher-Ometer® Corex & Filtered

Xenon Arc Lamp As used in Atlas Weather Op east"<br>800 Wat Xenox Langwith Baros Ecole inner and<br>cuter litters (MOmm control (.35 Mini)

FS-40 Fluorescent Sun Lamp (connorly used in the Atlant/I/CON™ incident-Panel)

"Dourlesy of Atlan Electric Devices Co., Chicago 80913.

Accelerated weathering devices are used to dotormine the affects of sunlight on various substrates.

This graph illustrates the spectral energy distribution as a function of the wavelength produced by a number of artificial light sources. The larther left the wavelength appears on the graph (i.e., shorter wavelength), the higher the energy output generated. The graph compares these energy outputete terrestrial sun light. The closer the energy distribution to sunlight. the more reliable and accurate the results of the experiment. Accelerated weathering

Wavelength in Nanometers

devices that emit larger amounts of shorter wayakengthe cause samples to fail in shorter periods of time, and often correlate less well. than those instruments which emit wavelengths closer to the distribution of terrestrial sun light.

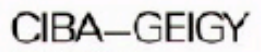

CIBA GEISY Cagoraton Three Scyline Eriver<br>Fawtherne, New York 10532 9143474730 400-431-1480

## **Line Spectrum**

- ionized gases
- lasers
- some fluorescent lamps

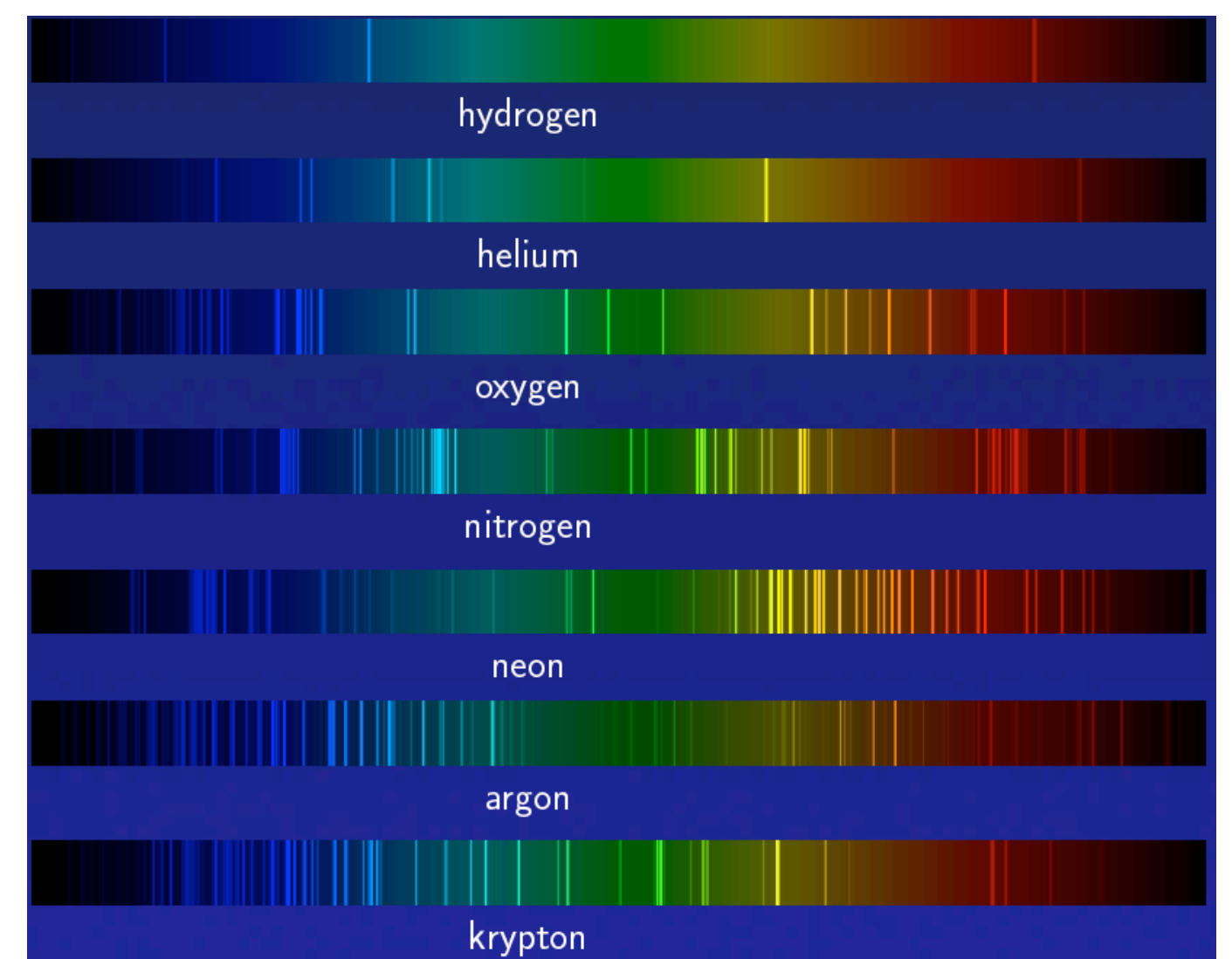

# **White Light and Color**

- when white light is incident upon an object, some frequencies are reflected and some are absorbed by the object
- combination of frequencies present in the reflected light that determines what we perceive as the color of the object

#### **Hue**

• hue (or simply, "color") is dominant wavelength/frequency

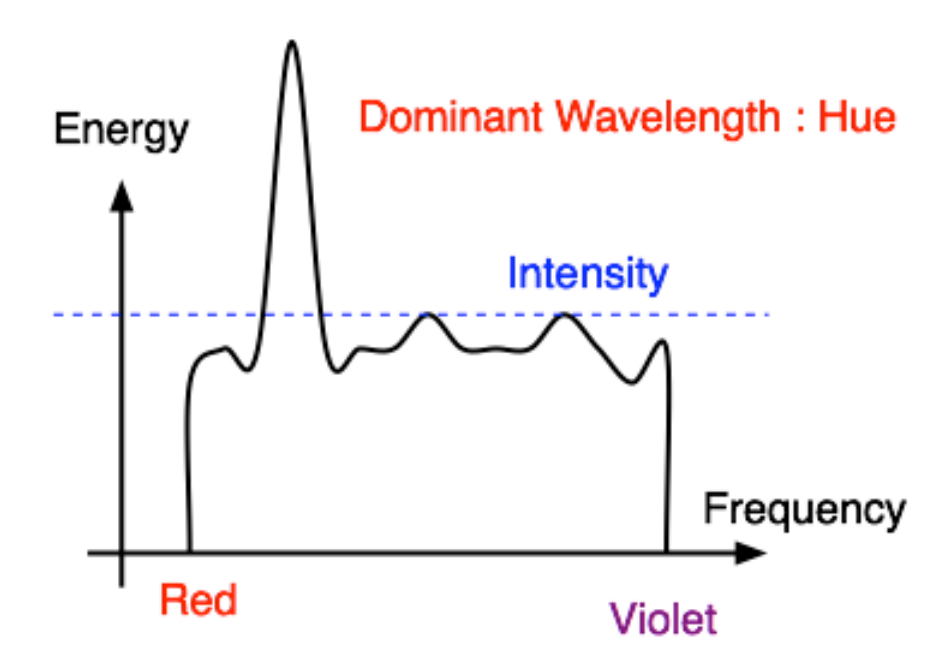

• integration of energy for all visible wavelengths is proportional to intensity of color

# **Saturation or Purity of Light**

- how washed out or how pure the color of the light appears
	- contribution of dominant light vs. other frequencies producing white light
	- saturation: how far is color from grey
		- pink is less saturated than red
		- sky blue is less saturated than royal blue

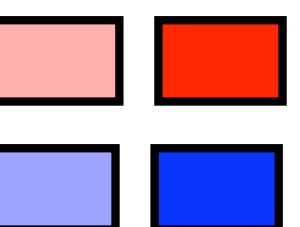

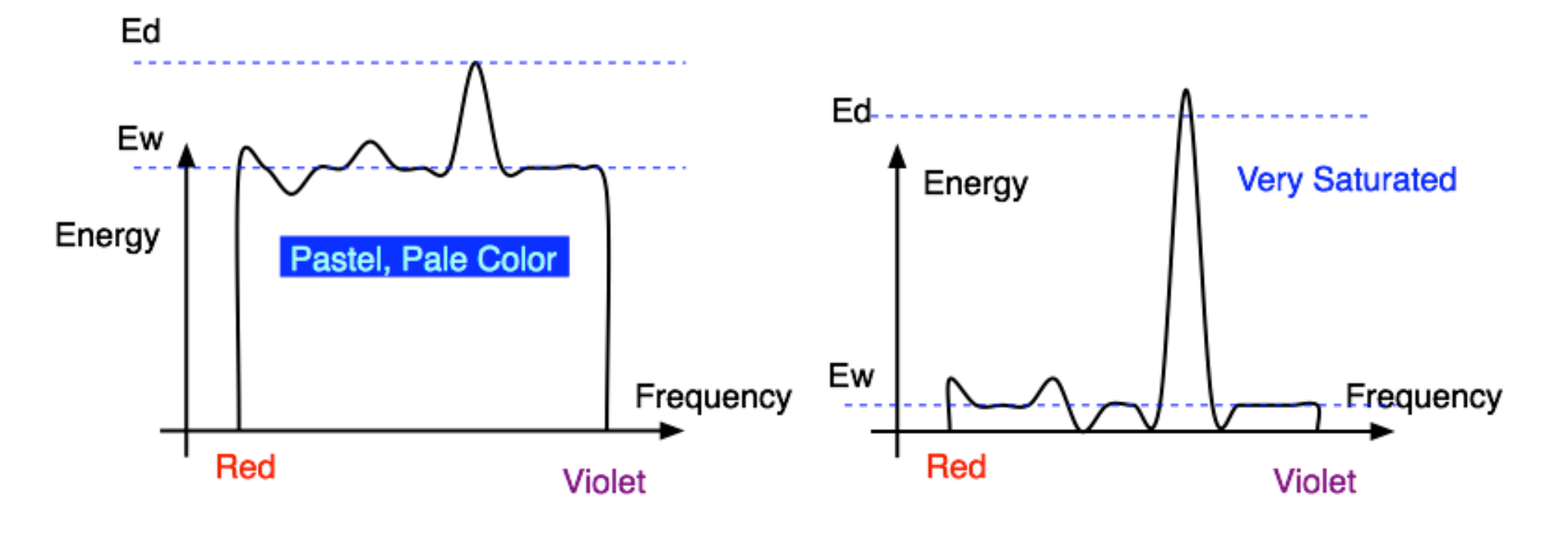

# **Intensity vs. Brightness**

- intensity : physical term
	- measured radiant energy emitted per unit of time, per unit solid angle, and per unit projected area of the source (related to the luminance of the source)
- lightness/brightness: perceived intensity of light
	- nonlinear

#### **Perceptual vs. Colorimetric Terms**

- Perceptual
	- Hue
	- Saturation
	- Lightness
		- *reflecting objects*
	- Brightness
		- *light sources*
- Colorimetric
	- Dominant wavelength
	- Excitation purity
	- Luminance

• Luminance